## CTF ENVIROMENT 101

How to Build a Decent CTF Enviroment

DEV v1.3-RC1

- **A** Frnesto Martínez García me@ecomaikgolf.com ecomaikgolf#3519
- Draft **m** LosFuzzys Beginner Training losfuzzys.net discord.gg/RrUKAvGB2N
- 7th of June 2023

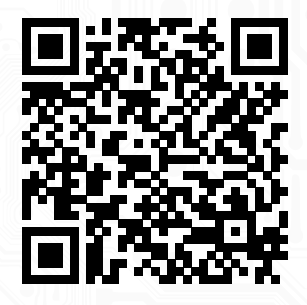

SLIDES

ls.ecomaikgolf.com/slides/distrobox.pdf

# INTRODUCTION INTRODUCTION  $\blacksquare$

## TOOLBOX CHOICES

#### PRECONFIGURED

#### **Advantages:**

All the tools just work

Quick setup

#### **Disadvantages**

A bit of bloat

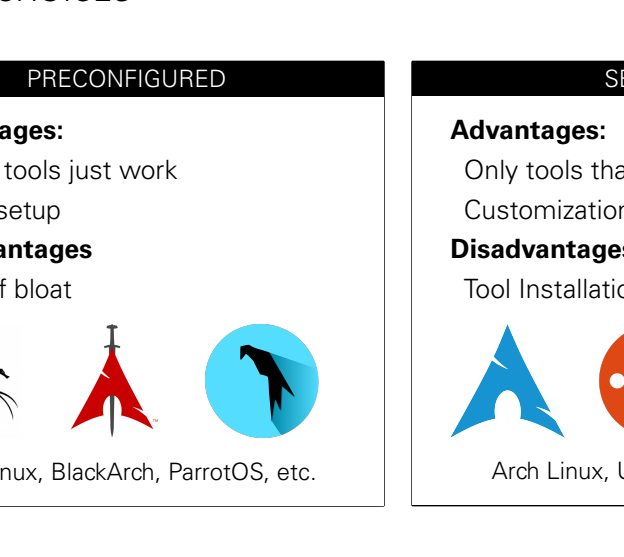

Kali Linux, BlackArch, ParrotOS, etc.

#### SELF-MADE

#### **Advantages:**

Only tools that you need

Customization

#### **Disadvantages:**

Tool Installation Errors

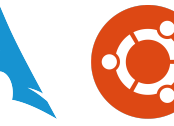

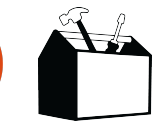

Arch Linux, Ubuntu, etc... + Tools

## ENVIROMENT CHOICES

#### HOST MACHINE

#### **Advantages:**

Resource Sharing Speed No folder sharing

#### **Disadvantages:**

Esoteric Software System Breakage

#### **Good for:**

pwn/rev players crypto players

#### VIRTUALIZED

#### **Advantages:**

Secure

Separate CTF/Work

**Snapshots** 

#### **Disadvantages:**

Performance

Resource Sharing

VIRTUALIZED<br>
Advantages:<br>
Secure<br>
Separate CTF/Work<br>
Snapshots<br>
Disadvantages:<br>
Performance<br>
Resource Sharing<br>
Good for:<br>
pwn<sup>+</sup>/rev<sup>+</sup> players<br>
malware **Good for:** pwn<sup>+</sup>/rev<sup>+</sup> players malware

#### CONTAINERIZED

#### **Advantages:**

Resource Sharing Separate CTF/Work Snapshots Speed **Disadvantages:** idk tell me

#### **Good for:**

misc/web players stego, misc, etc.

## CTF READY DISTRIBUTIONS

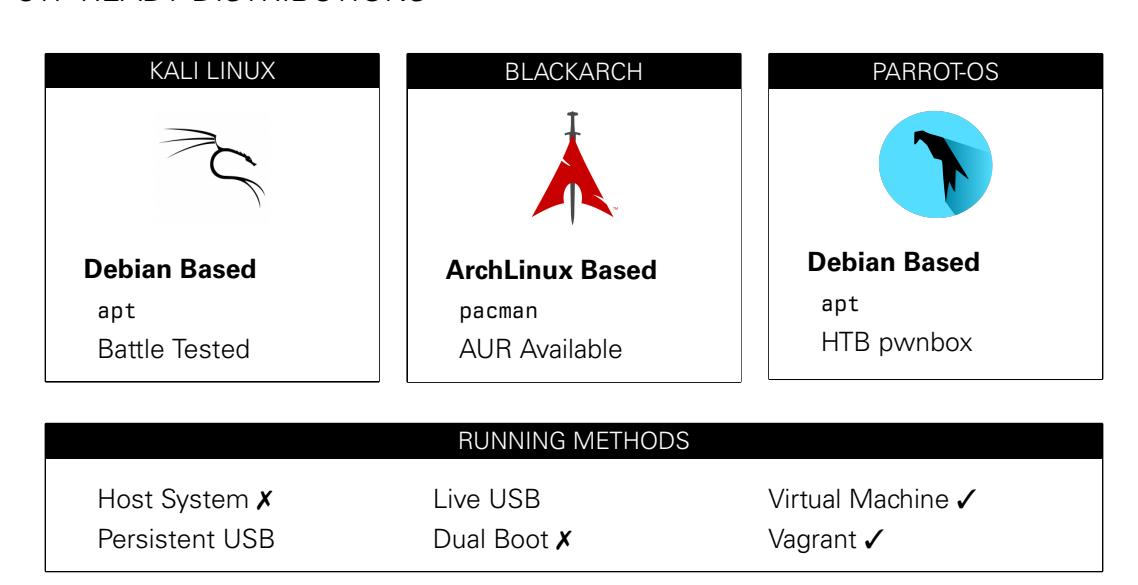

## CTF READY CONTAINERS

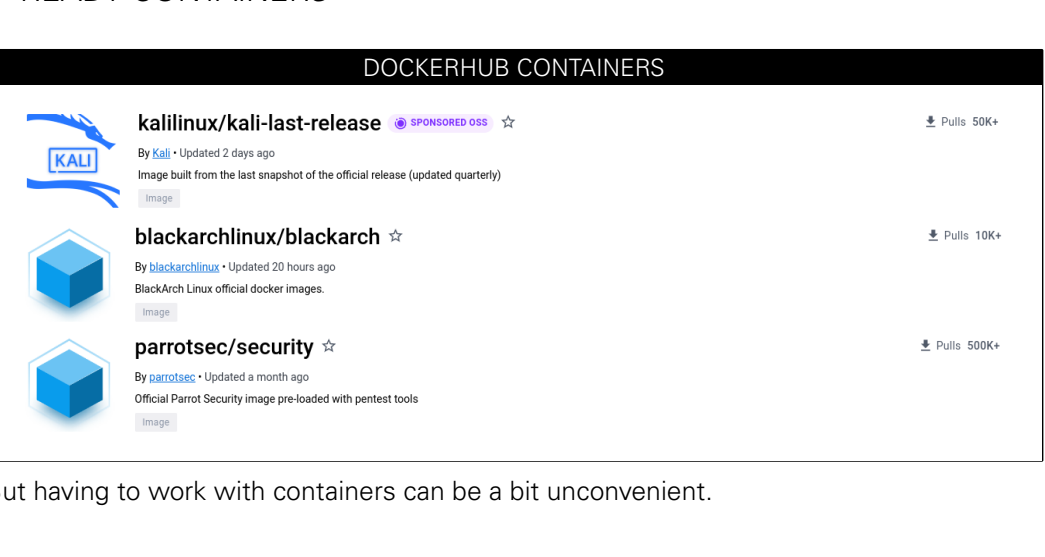

But having to work with containers can be a bit unconvenient.

# DISTROBOX **DISTROBOX** ⌒

## DISTROBOX

Wraps docker **or** podman for maximum convenience.

#### FEATURES

GUI Applications \$HOME Sharing .desktop generation Automatic Upgrades Emphemeral Containers

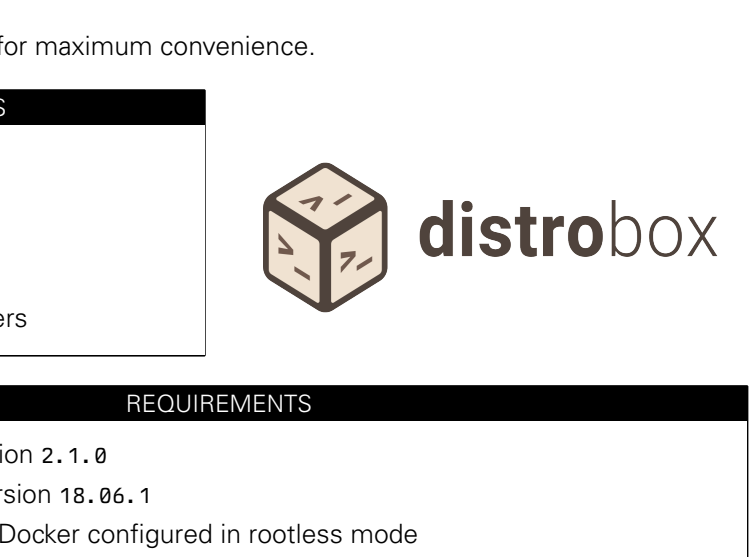

#### REQUIREMENTS

Minimum docker version 2.1.0

Minimum podman version 18.06.1

(Optional) Podman or Docker configured in rootless mode

## DISTROBOX + CTF

1 command to switch to CTF container Custom \$HOME to avoid messing host's one /home/\$USER sharing Nvidia GPU Support (Bruteforcing) Access to Kali/BlackArch/etc packages Software won't break (hopefully)

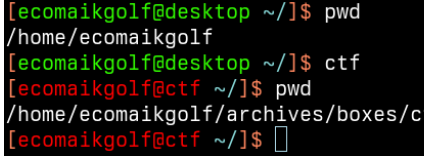

See how /home/ecomaikgolf/ is available

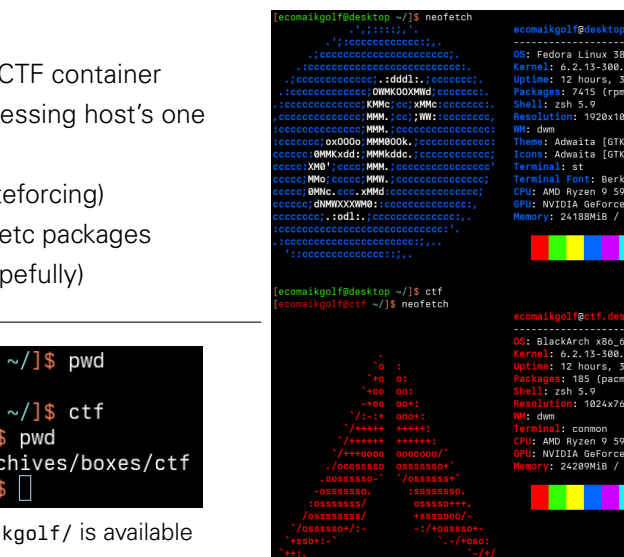

 $\sim$ /]s

(Workstation Edition) x86 64 38.x86 64 mins 30 (flatpak) 1920x1080 **163MiF** 

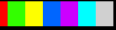

c38.x86\_6 mine

24209MiR

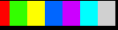

# Draft USE CASES 這

## INSTALLING BURPSUITE FROM BLACKARCH

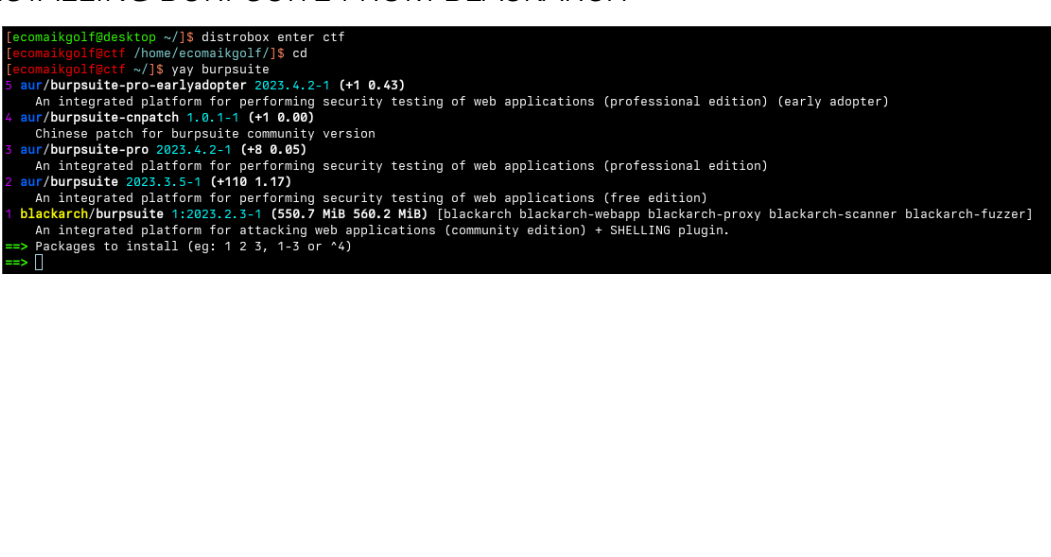

## INSTALLING BURPSUITE FROM BLACKARCH

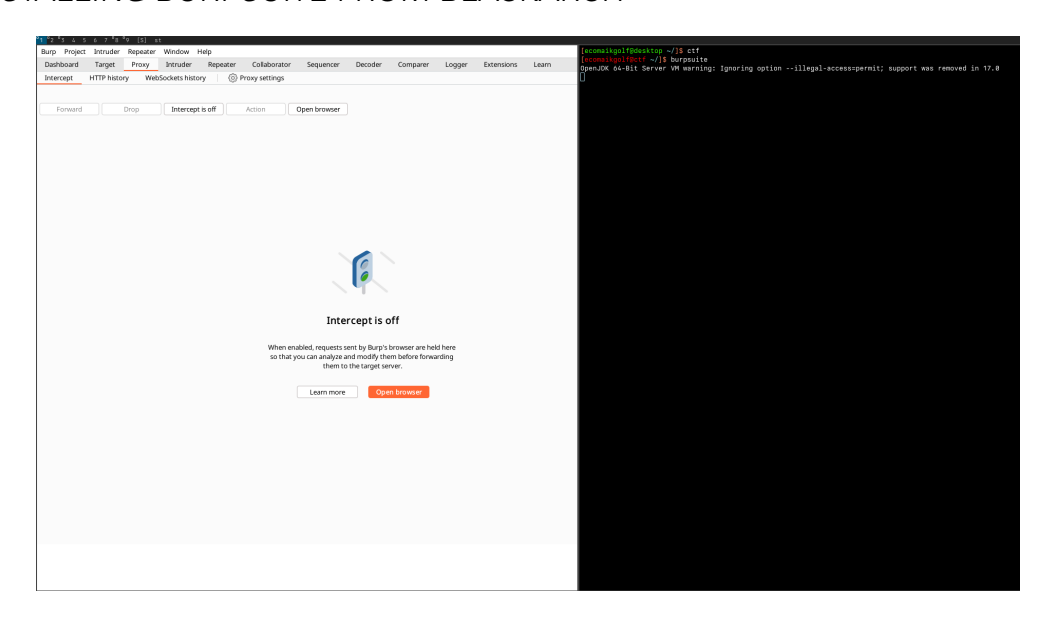

### WEIRD CTF SOFTWARE NOT SHIPPED IN YOUR DISTRO

rate corporation in the distribution of the data.<br>
Leader of the state of the data between the state of the state of the state of the state.<br>
the higher detector of the state of the interaction of the interaction<br>
of the d Puthon stengonorgoby tool to hide ingnes or text in images Diathart History To.2.13.11.yu0U2300" | Lat.<br>Dotaet etagana biddan data in BNG and BNG blackarch/python-steganography 0.1.1-7 (8.4 KiB 18.8 KiB) Diatrial image steganography of encrypted text Rinwalk release specifically for stenoveritas blackarch/ovthon-stegoveritas-ofo 8.2.3-5 (121.2 KiB 726.4 KiB) An interpreter for 010 texplate certain ata template parser in Python. blackarch/python2-steganography 0.1.1-7 (7.8 KiB 21.5 KiB) Digital image steganography of encrypted text Stepanography Solver A universal stepanopraphic tool Yet not another steganography SW Stepanography program for concealing messages in text files. An automated tool for detecting steganographic content in images. TCP tunnel over RTP/SIP. Lightning fast steghide cracker A python image steganography tool. Packages to install (eg: 1 2 3, 1-3 or ^4)

Manually installing/building any uncommon tool during a CTF *→* errors BlackArch/Kali packagers take care of them

## WEIRD CTF SOFTWARE NOT SHIPPED IN YOUR DISTRO

- 
- 
- 
- 
- 
- 
- 
- 
- 
- 
- **9 KiB)** [blackarch blackarch-scanner blackarch-scracker blackarch-fingtont that MHB) [blackarch blackarch-scanner]<br>
The MHB) [blackarch blackarch-scanner] by siding the penetration test<br>
ration tests:<br>
KiB) [blackarch bla
- 
- Office 365 and Exchange Enumeration tool.
- 
- A hon enumeration tool.
- 
- 
- 
- 
- 
- 
- blackarch/crosslinked 1:19.786ad1c-1 (21.6 KiB 54.1 KiB) [blackarch blackarch-social blackarch-recon] LinkedIn enumeration tool to extract valid employee names from an organization through search engine scraping.
- blackarch/social-mapper 190.92be8da-2 (2.8 MiB 3.2 MiB) [blackarch blackarch-social blackarch-recon]

#### CTF ONLY BROWSER

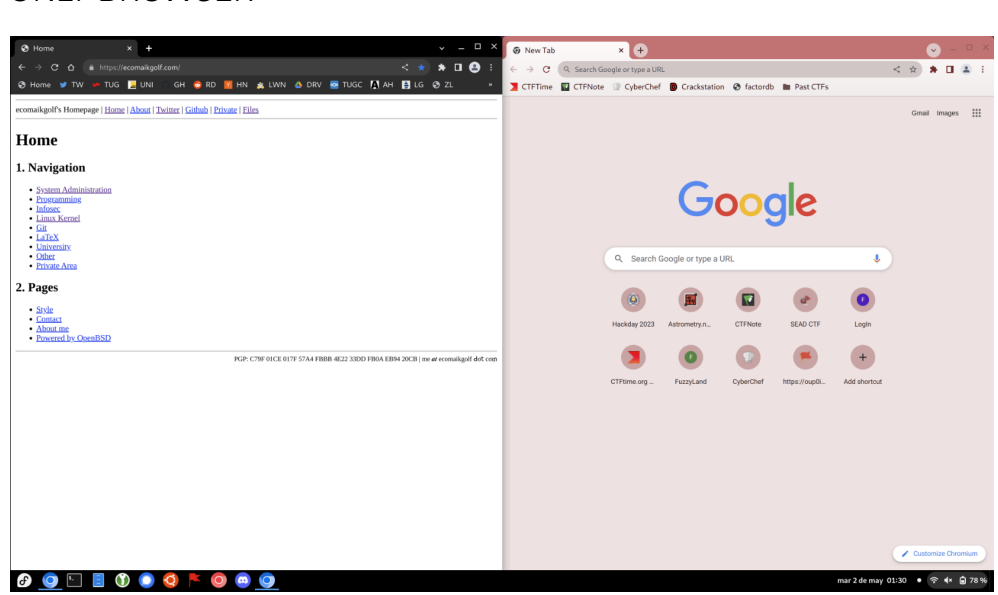

# INSTALLATION INSTALLATION ₹.

### INSTALLING DISTROBOX+ROOTLESS PODMAN ON UBUNTU

#### Installation

- sudo apt-get -y update
- 2 sudo apt-get -y install podman 3 sudo apt-get -y install slirp4netns fuse-overlayfs
- 4 sudo usermod --add-subuids 100000-165535 --add-subgids 100000-165535 <USERNAME>
- 5 sudo apt-get -y install distrobox # Ubuntu 22.10 (old) or 23.04
- 6 # Other distributions: https://github.com/89luca89/distrobox#installation

This will install Distrobox + Rootless Podman.

Containers will run in user mode (no sudo needed).

Aneths fuse-overlayfs<br>
Aneths fuse-overlayfs<br>
00000-165535 --add-subgids 100000-165535 <USERNAM<br>
0bbox # Ubuntu 22.10 (old) or 23.04<br>
//github.com/891uca89/distrobox#installation<br>
+ Rootless Podman.<br>
r mode (no sudo needed No daemon (client/server) needed as with Docker, just uses fork+exec.

How rootless Podman Work?

https://opensource.com/article/19/2/how-does-rootless-podman-work

Security in Rootless Containers

https://liu.diva-portal.org/smash/get/diva2:1711128/FULLTEXT01.pdf

# USAGE USAGE  $\mathbf{E}$

## CREATING A CTF CONTAINER

#### Kali Linux CTF Container

- 1 distrobox create --image docker.io/kalilinux/kali-rolling:latest --name ctf
- 2 distrobox enter ctf
- 3 sudo apt update && apt -y install kali-linux-large

#### BlackArch CTF Container

- 1 distrobox create --image docker.io/blackarchlinux/blackarch:latest --name ctf
- 2 distrobox enter ctf

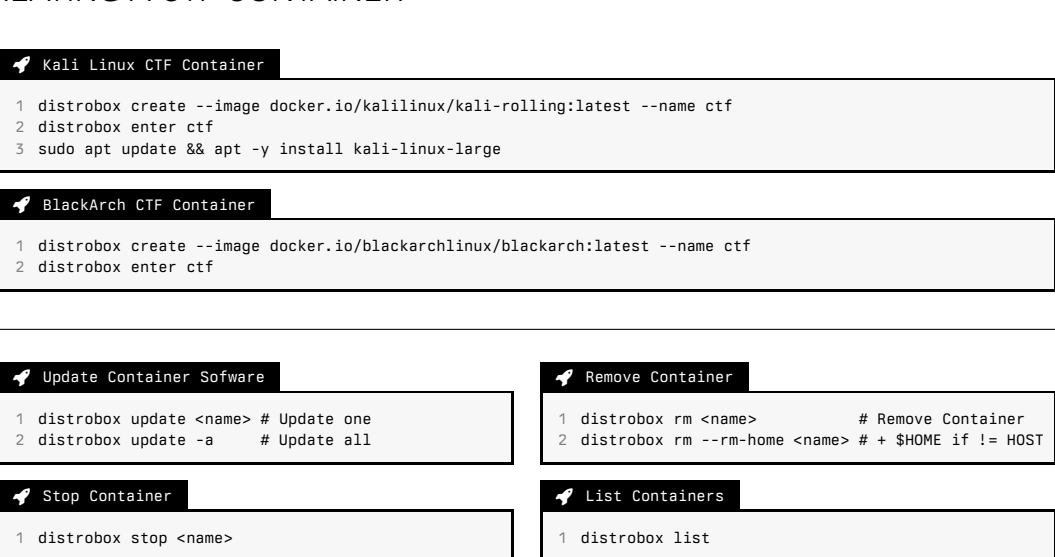

## TEMPLATES & EPHEMERAL CONTAINERS

#### Create a CTF Container Snapshot (Template)

1 # Commit the state of a container

- 2 podman container commit -p ctf ctf-template
- 3 # In case you want to share it:
- 4 podman save ctf-template:latest | gzip > ctf-template.tar.gz

#### Create a Ephemeral CTF Container

- # In case you got it shared:
- 2 podman load < ctf-template.tar.gz
- 3 # Create an ephemeral/disposable box
- 4 distrobox ephemeral --image localhost/ctf-template:latest

not (Template)<br>
iner<br>
f ctf-template<br>
t:<br>
st | gzip > ctf-template.tar.gz<br>
ner<br>
r.gz<br>
ner<br>
r.gz<br>
pacalhost/ctf-template:latest<br>
e base tools you think you need and cl<br>
for each CTF, install weird tools, delete **Usecase:** Installing all the base tools you think you need and creating a template. Then instantiating a container for each CTF, install weird tools, delete container, repeat.

### TEMPLATES & EPHEMERAL CONTAINERS

#### > podman container commit -p ctf ctf-template

rin in Journalist<br>
es<br>
pped: already exists<br>
e<br>
tination<br>
b0226bc77a89f43063627bcf36b6328d4d3<br>
sst | gzip > ctf-template.tar.gz<br>
rr.gz<br>
es<br>
pped: already exists<br>
pped: already exists<br>
e<br>
tination<br>
emplate:latest Getting image source signatures Copying blob 9c15e5285032 skipped: already exists Copying blob 2953aa7bf21a done Copying config e0351dc674 done Writing manifest to image destination Storing signatures e0351dc6746e6a8f0f646ee7a469bb0226bc77a89f43063627bcf36b6328d4d3

#### podman save ctf-template:latest | gzip > ctf-template.tar.gz

<empty>

#### > podman load < ctf-template.tar.qz

```
Getting image source signatures
Copying blob 2953aa7bf21a skipped: already exists
Copying blob 9c15e5285032 skipped: already exists
Copying config e0351dc674 done
Writing manifest to image destination
Storing signatures
Loaded image: localhost/ctf-template:latest
```
## TEMPLATES & EPHEMERAL CONTAINERS

#### distrobox ephemeral –image localhost/ctf-template:latest

```
ccalhost/ctf-template:latest<br>PY' using image localhost/ctf-template:latest<br>PY' successfully created.<br>1ZbBCPY<br>Y is not running.<br>LLV2IZbBCPY<br>ong:<br>1ZbBCPY<br>[ OK ]<br>[ OK ]<br>[ OK ]<br>[ OK ]<br>[ OK ]<br>[ OK ]<br>[ OK ]
Creating 'distrobox-LVZlZbBCPY' using image localhost/ctf-template:latest [ OK ]
Distrobox 'distrobox-LVZlZbBCPY' successfully created.
To enter, run:
distrobox enter distrobox-LVZlZbBCPY
distrobox-LVZlZbBCPY
Container distrobox-LVZlZbBCPY is not running.
Starting container distrobox-LVZlZbBCPY
run this command to follow along:
 podman logs -f distrobox-LVZlZbBCPY
 Starting container... [ OK ]
 Installing basic packages... [ OK ]
 [...]
 Setting up groups... [ OK ]
 Setting up users... [ OK ]
 Executing init hooks... [ OK ]
```
Container Setup Complete!

## RUNNING OTHER ARCHITECTURES

Install Dependencies

1 sudo dnf install qemu qemu-user-static qemu-user-binfmt # Tested Fedora 38

2 sudo apt install qemu qemu-user-static binfmt-support # Untested

Create an arm64 Ubuntu Container

1 distrobox create -i docker.io/arm64v8/ubuntu -n ubuntu-arm64

```
er-static qemu-user-binfmt # Tested Fedora 38<br>er-static binfmt-support # Untested<br>ner<br>/arm64v8/ubuntu -n ubuntu-arm64<br>$ uname -m<br>$ distrobox enter ubuntu-arm64<br>64.desktop ~/]$ uname -m<br>64.desktop ~/]$ U
x86 64
aarch64
```
## INTEGRATION WITH DESKTOP ENVIROMENTS

#### Create a Container Shortcut

```
distrobox generate-entry ctf --icon /path/icon.png
```

```
2 distrobox generate-entry --all
```
#### </>Desktop Entry

- [Desktop Entry]
- 2 Name=Ctf
- 3 GenericName=Terminal entering Ctf
- 4 Comment=Terminal entering Ctf
- 5 Category=Distrobox;System;Utility"
- 6 Exec=/usr/bin/distrobox enter ctf
- 7 ...

#### Create a Container's Application Shortcut

--icon /path/icon.png<br>1<br>Ctf<br>inty"<br>ctf<br>ion Shortcut<br>in/burpsuite --export-path ~/.local/bin distrobox export --bin /usr/bin/burpsuite --export-path ~/.local/bin distrobox export --app <app>

### INTEGRATION WITH DESKTOP ENVIROMENTS

#### **Gnome Terminal:**

Multiple profiles with different background/shell/title settings.

#### **Window Manager:**

Running an entire window manager for CTFs https://cloudyday.tech.blog/2022/05/ 14/distrobox-is-awesome/

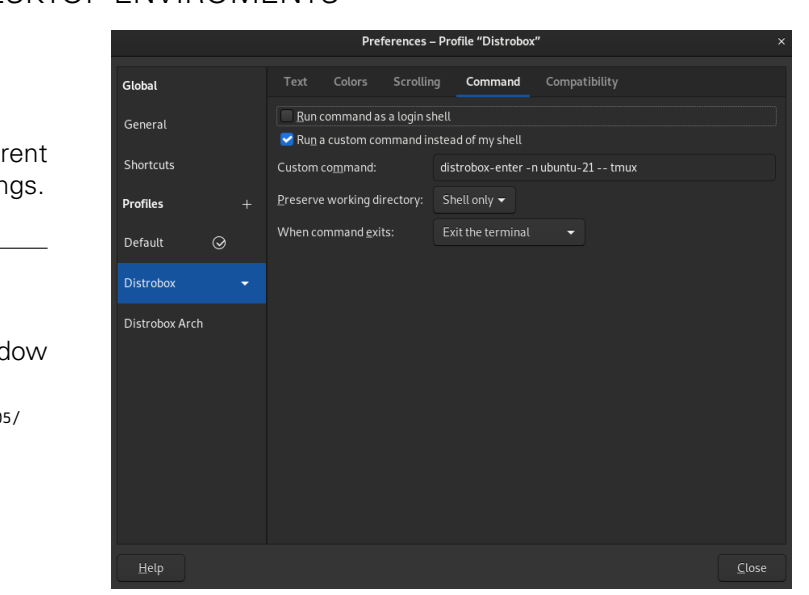

23/24

## CTF ENVIROMENT 101

How to Build a Decent CTF Enviroment

DEV v1.3-RC1

- **A** Frnesto Martínez García me@ecomaikgolf.com ecomaikgolf#3519
- Draft **m** LosFuzzys Beginner Training losfuzzys.net discord.gg/RrUKAvGB2N
- 7th of June 2023

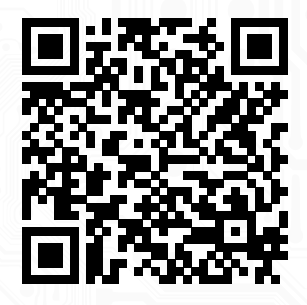

SLIDES

ls.ecomaikgolf.com/slides/distrobox.pdf